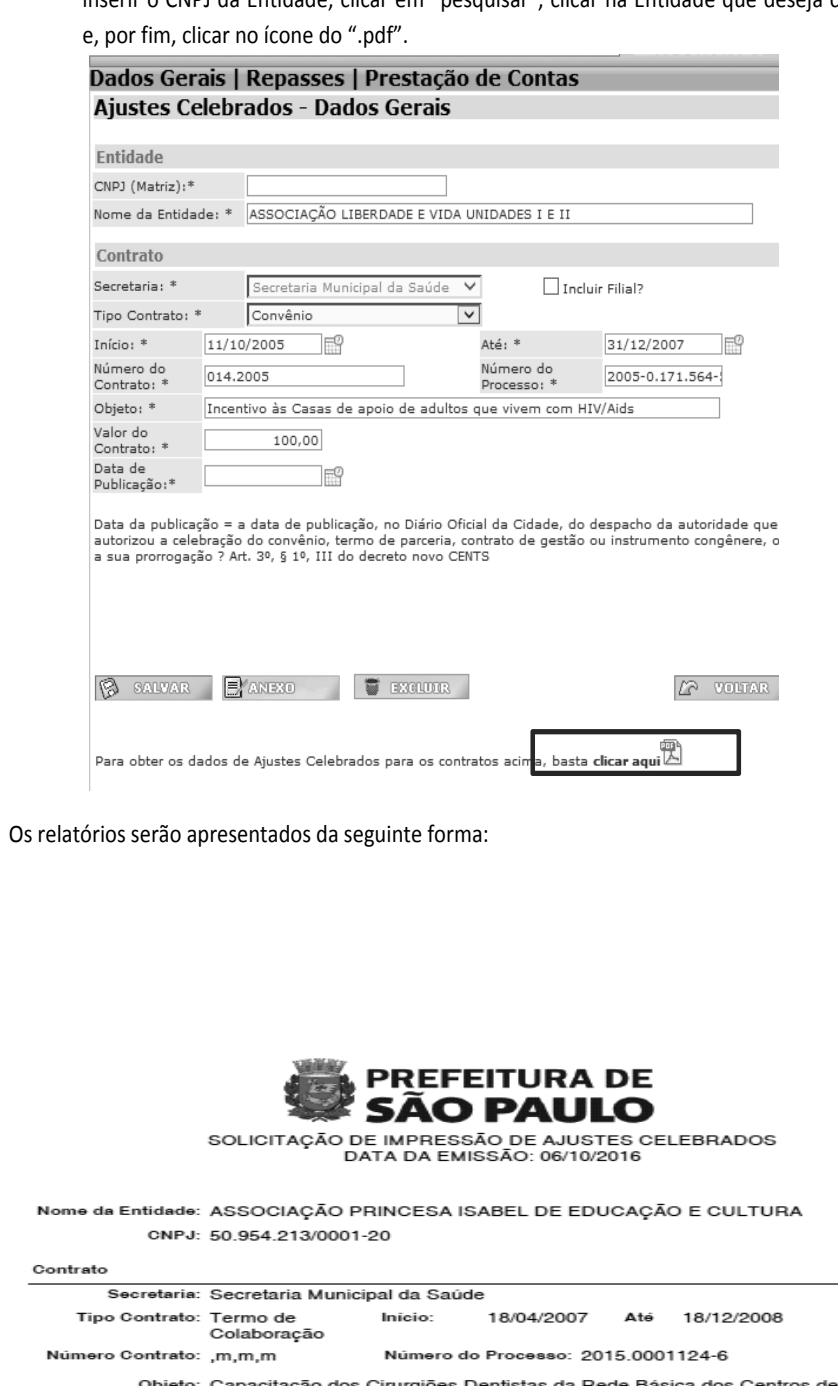

Especialidades Odontológicas SMS Valor do Co R\$<br>1.000.000.000,00 Data da Publicação: 26/01/2005

Aditivo

No

No

Objeto Data Início Data Fim

Repasse

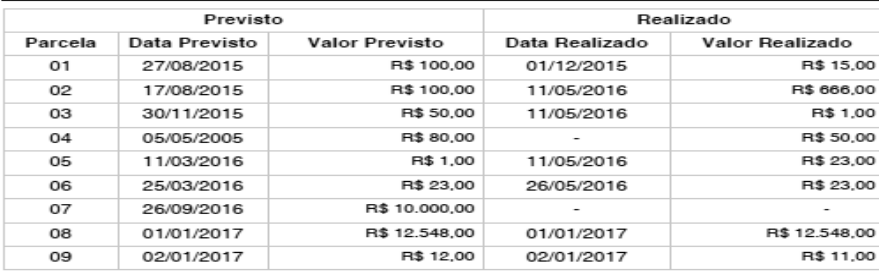

## Prestação de Contas:

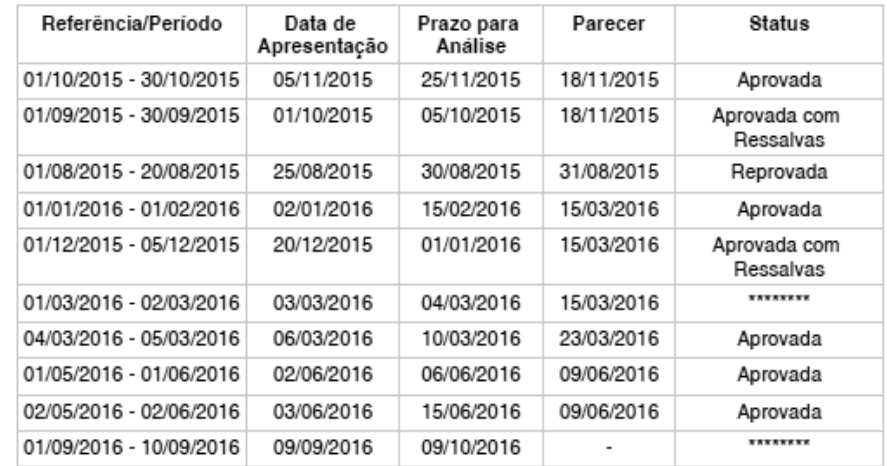

**d) Relatórios:** Para emissão de relatórios, na aba de ajuste celebrados, o usuário deverá inserir o CNPJ da Entidade, clicar em "pesquisar", clicar na Entidade que deseja consultar

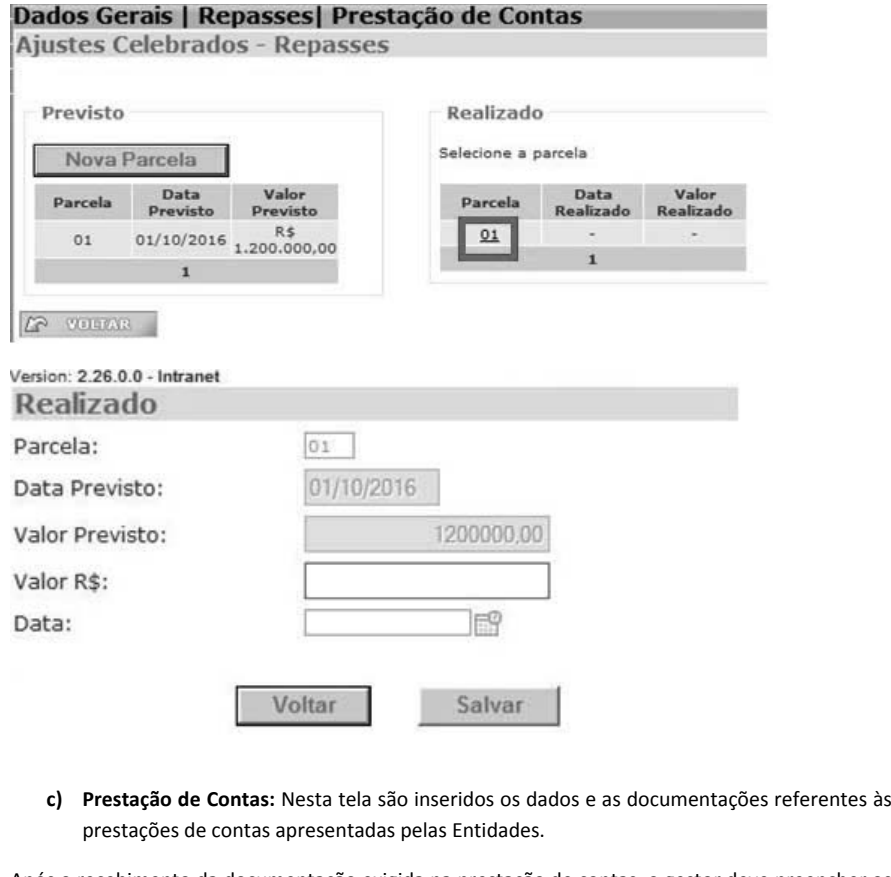

Para inserir o restante dos dados da Prestação de contas deve-se selecionar o período e preencher aba de "conclusão e análise":

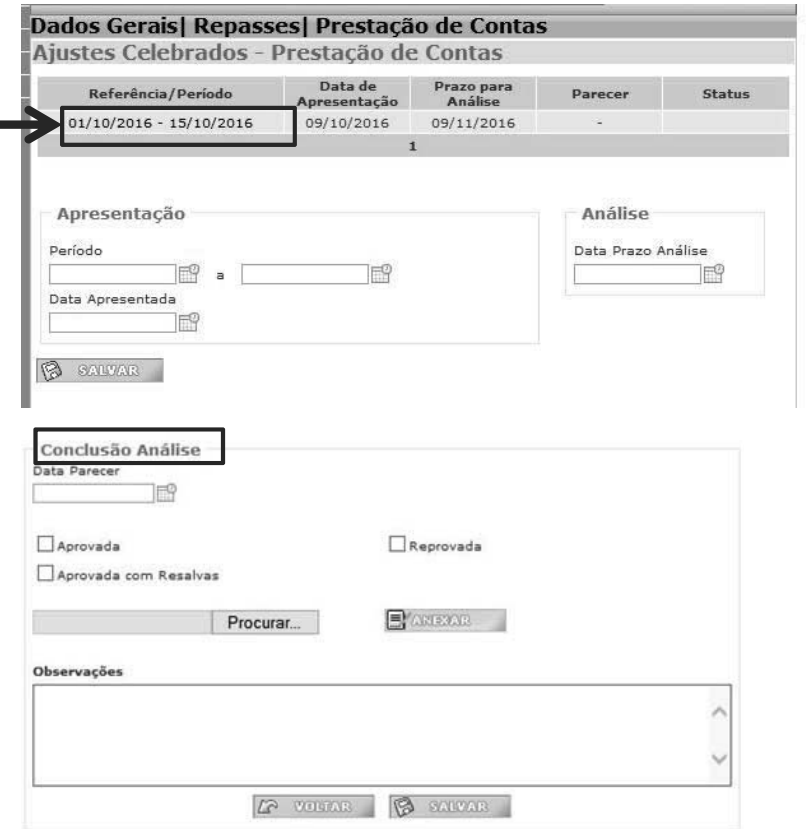

Após o recebimento da documentação exigida na prestação de contas, o gestor deve preencher os campos de "Apresentação", com período para apresentação da prestação de contas e data de apresentação, e "Análise", com prazo final para Administração analisar a prestação de contas. Em seguida, clicar em "salvar".

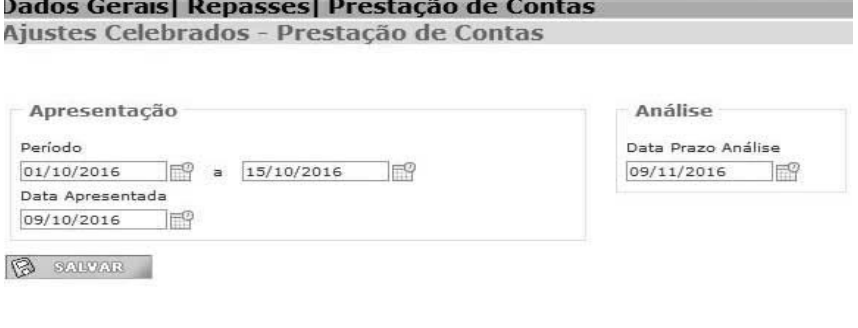

Após salvar os dados inseridos, o layout será assim:

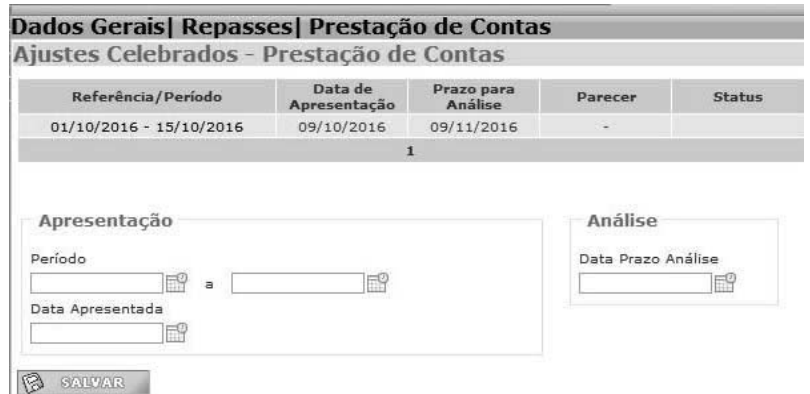

Nessa aba deverá constar a data do parecer referente à prestação de contas, se este parecer aprovou, reprovou ou aprovou com ressalvas a prestação de contas, bem como o anexo de todos os documentos apresentados. Caso seja necessário, o usuário poderá preencher o campo de observações. Por fim, o usuário deverá clicar em "salvar".

documento<br>assinado<br>digitalmente

O usuário deverá proceder do mesmo modo a cada nova prestação de contas.

São Paulo, 00 de Outubro de 2010

Valor

imprensaoficial o do estado de São

GOVERNO DO ESTADO

A IMPRENSA OFICIAL DO ESTADO SA garante a autenticidade deste documento quando visualizado diretamente no portal www.imprensaoficial.com.br terça-feira, 18 de abril de 2017 às 02:20:07.